#### ДЕПАРТАМЕНТ ОБРАЗОВАНИЯ ГОРОДА МОСКВА

### ГОСУДАРСТВЕННОЕ БЮДЖЕТНОЕ ПРОФЕССИОНАЛЬНОЕ ОБРАЗОВАТЕЛЬНОЕ УЧРЕЖДЕНИЕ

КОЛЛЕДЖ СВЯЗИ №54 ИМЕНИ П.М.ВОСТРУХИНА

## **Контрольно-оценочные средства**

по учебной дисциплине

# *ОП. 03 ИНФОРМАЦИОННЫЕ ТЕХНОЛОГИИ*

# **специальность 09.02.07. Информационные системы и программирование**

Квалификация – программист; администратор баз данных

Москва

2019

РАССМОТРЕНЫ Предметной цикловой комиссией ОПД и ПМ специальности 09.02.07 ИСП Протокол № \_\_\_\_\_ Председатель ПЦК \_\_\_\_\_\_\_\_\_\_\_(Плаксо В.А.) « » 2019 г.

УТВЕРЖДАЮ Зам. директора по ОУП ГБПОУ КС № 54 \_\_\_\_\_\_\_\_\_\_И.Г. Бозрова  $\frac{1}{2019 \text{ T}}$ .

Разработчики:

Шанурина М.В., преподаватель ГБПОУ Колледж связи №54 им. П.М. Вострухина

Сурина А.В., преподаватель ГБПОУ Колледж связи №54 им. П.М. Вострухина

# **СОДЕРЖАНИЕ**

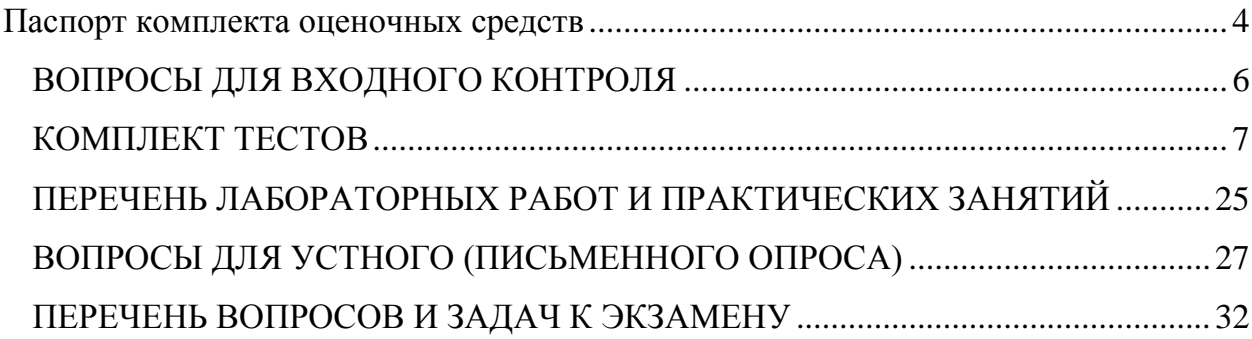

#### **Паспорт комплекта оценочных средств**

#### <span id="page-3-0"></span>**по учебной дисциплине ОП.03 Информационные технологии**

Комплект оценочных средств представляет собой совокупность контрольнооценочных средств для определения качества освоения студентом учебной дисциплины.

В результате освоения учебной дисциплины обучающийся должен обладать предусмотренными ФГОС по специальности следующими умениями и знаниями: **уметь**:

- обрабатывать текстовую и числовую информацию (У1);

- применять мультимедийные технологии обработки и представления информации (У2);

- обрабатывать экономическую и статистическую информацию, используя средства пакета прикладных программ (У3);

#### **знать:**

- назначение и виды информационных технологий, технологии сбора, накопления, обработки, передачи и распространения информации (З1);

- состав, структуру, принципы реализации и функционирования информационных технологий (З2);

- базовые и прикладные информационные технологии (З3);

- инструментальные средства информационных технологий (З4).

Формой аттестации по учебной дисциплине является **комплексный экзамен**

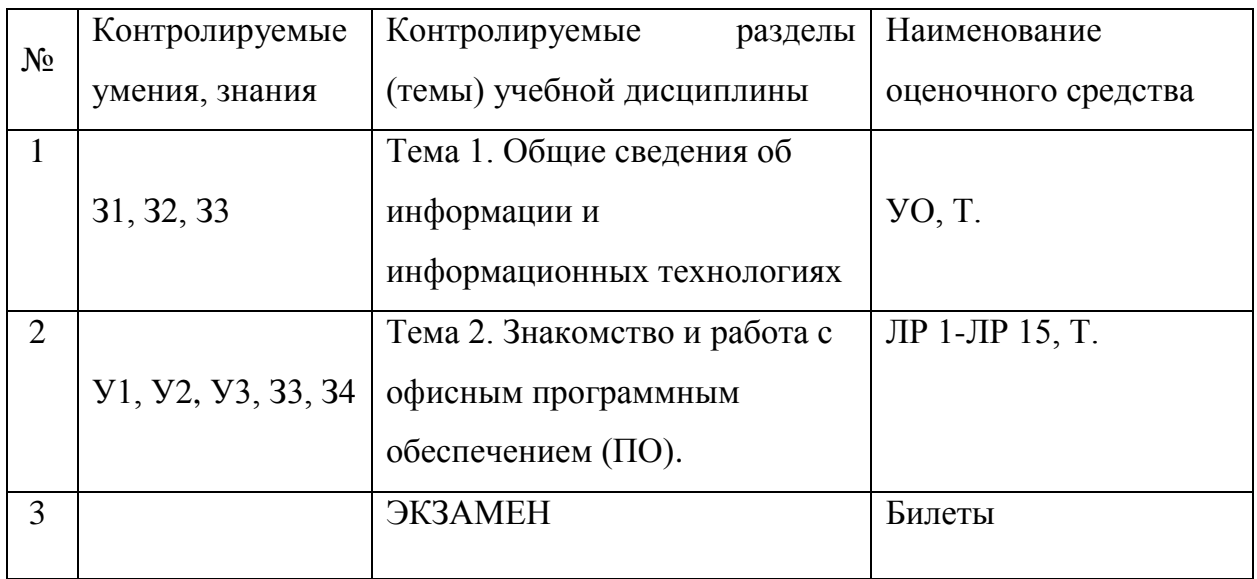

**Условные обозначения: ЛР –** лабораторная работа**, ПЗ** – практическое занятие, **СР** – самостоятельная работа, **УО** – устный ответ, **Т** – тестирование

### **Приложение 2.1.**

### **ВОПРОСЫ ДЛЯ ВХОДНОГО КОНТРОЛЯ**

- <span id="page-5-0"></span>1. Понятия «Информация», «Информационное общество».
- 2. Перечислите известные вам информационные революции.
- 3. Системы счисления.
- 4. Способы защиты информации в современном обществе.
- 5. Программное обеспечение для обработки текстовых документов.
- 6. Программное обеспечение для работы с Базами данных.
- 7. Что такое Базы данных.
- 8. Виды памяти применительно к ЭВМ.
- 9. Что такое «Интерфейс программы»?
- 10.Программные и аппаратные средства.

### **КОМПЛЕКТ ТЕСТОВ**

### <span id="page-6-0"></span>По учебной дисциплине ОП. 03 Информационные технологии Специальность 09.02.03. Программирование в компьютерных системах

## КОНТРОЛИРУЕМЫЕ ПАРАМЕТРЫ

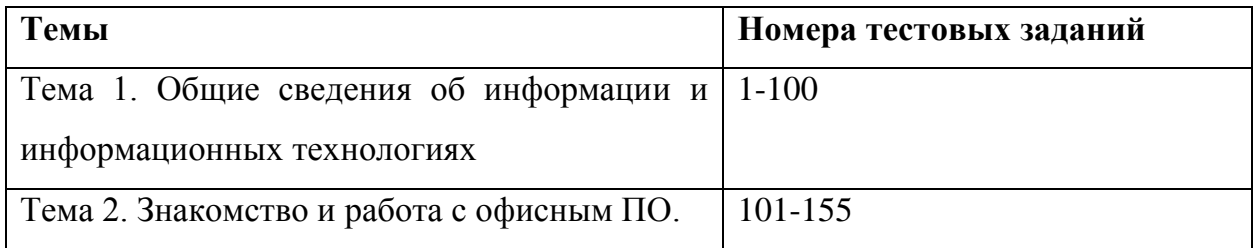

### Критерии оценки:

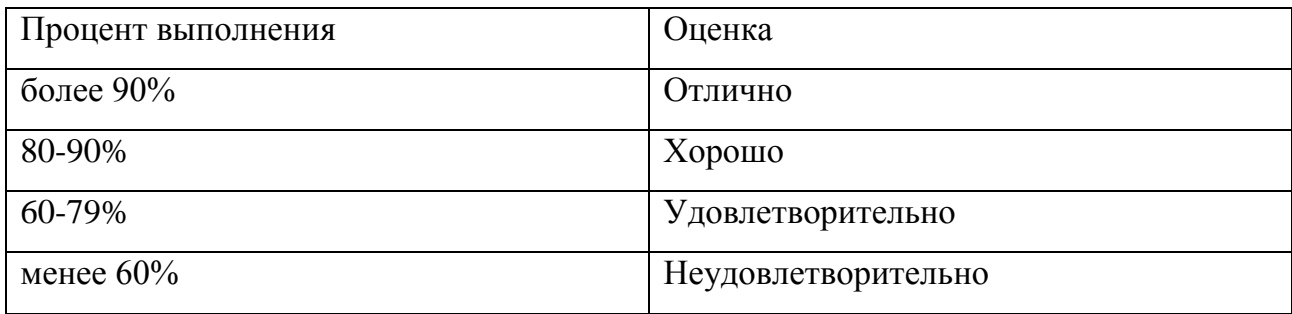

#### Тестовое задание в Вариант ответа **Тема 1. Общие сведения об информации и информационных технологиях** 1. Укажите, какие цифры называют битами: А) 1, 9; Б) 1, 10; **В) 1, 0;**  $\Gamma$ ) 1, 2. 2. Продолжите фразу: «Компьютер - это…». Варианты ответов: А) электронное устройство для обработки чисел; Б) электронное устройство для хранения информации любого вида; В) электронное устройство для обработки аналоговых сигналов; **Г) электронное устройство для накопления, обработки и передачи информации.** 3. Сопоставьте буквы и цифры: **А) память;** Б) процессор; *В) устройства ввода и вывода;* Г) мышь. 1) манипулятор; **2) хранение информации;** 3) обработка информации; *4) передача информации.* 4. Рассортируйте устройства на устройства **ввода** и вывода информации: *А) монитор, Б) клавиатура, В) мышь, Г) принтер, Д) сканер, Е) CD-ROM, Ж) модем, З) микрофон, И) дисковод, К) наушники.* 5. Выберите значение емкости диска CD-R:  $\begin{bmatrix} A \end{bmatrix}$  1,4 M<sub>0</sub> **B**) 900 M<sub>0</sub> **B**) 700 M<sub>0</sub> <sup>T</sup>) 700 кб 6. Как записывается десятичное число «восемнадцать» в шестнадцатеричной системе счисления? А) 10 **Б) 12** В) 18 Г) 20 7. Информационной моделью движения поезда является: А) наличие дороги; Б) количество вагонов поезда; В) присутствие начальника поезда; **Г) расписание.** 8. Как называется процесс разбиения изображения или звука на фрагменты меньшего размера: А) моделирование; Б) формализация; **В) дискретизация;** Г) кодирование. 9. Выберите, какие из операций можно осуществлять над папками и файлами: **А) копировать;** Б) управлять; В) оформлять; **Г) удалять; Д) создавать; Е) переименовывать.** 10. Выберите правильный ответ, который является продолжением фразы: «Текстовый редактор - это программа, предназначенная для …» **А) создания, редактирования и форматирования текстовой информации;** Б) работы с изображениями в процессе создания игровых программ; В) управления ресурсами ПК при создании документов; Г) автоматического перевода с символических языков в машинные коды. 11. Определите, какая из программ является графическим редактором: А) Word; Б) Excel; **В) Paint;** Г) Access.

## **ТЕСТОВЫЕ ЗАДАНИЯ**

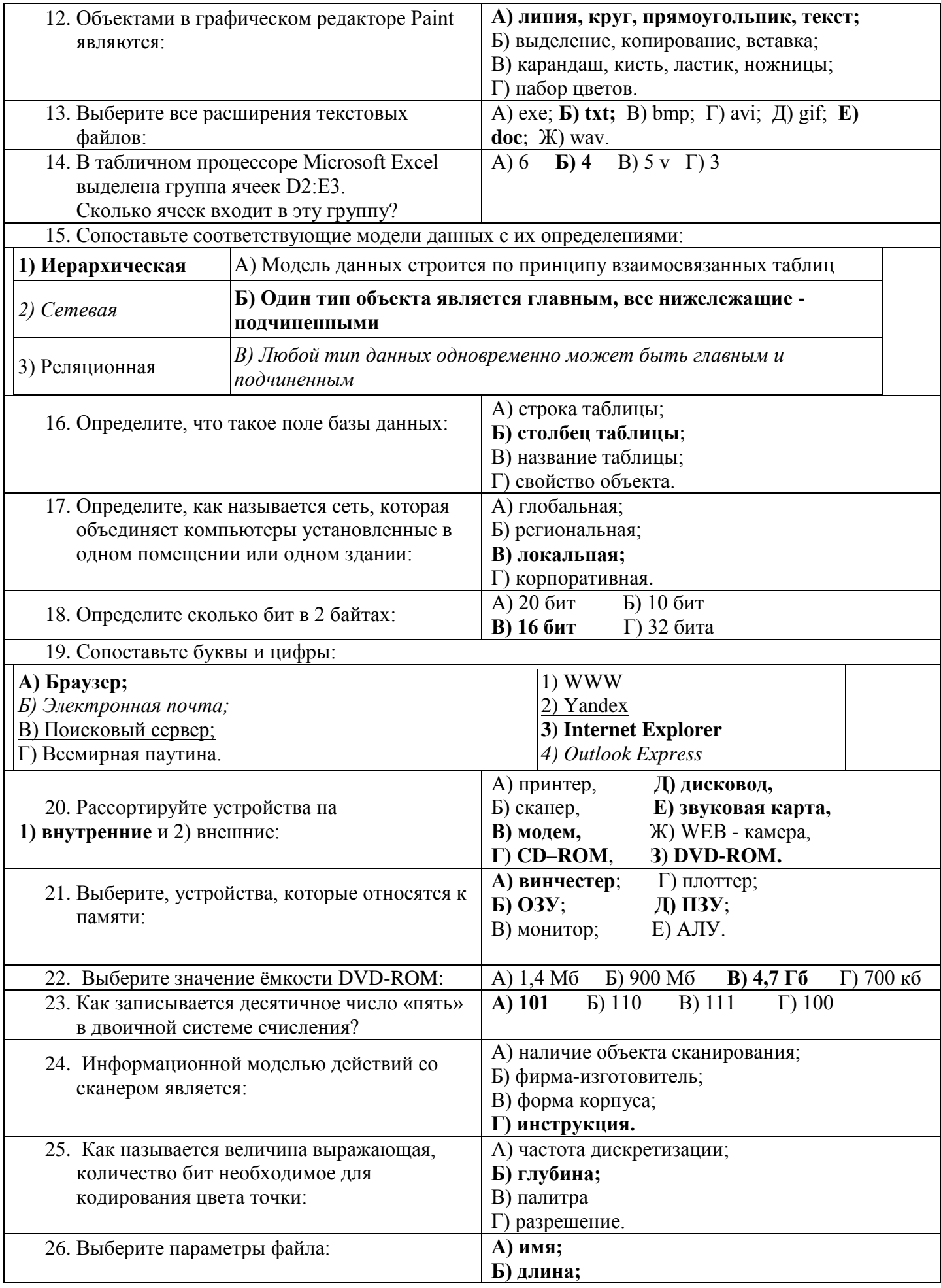

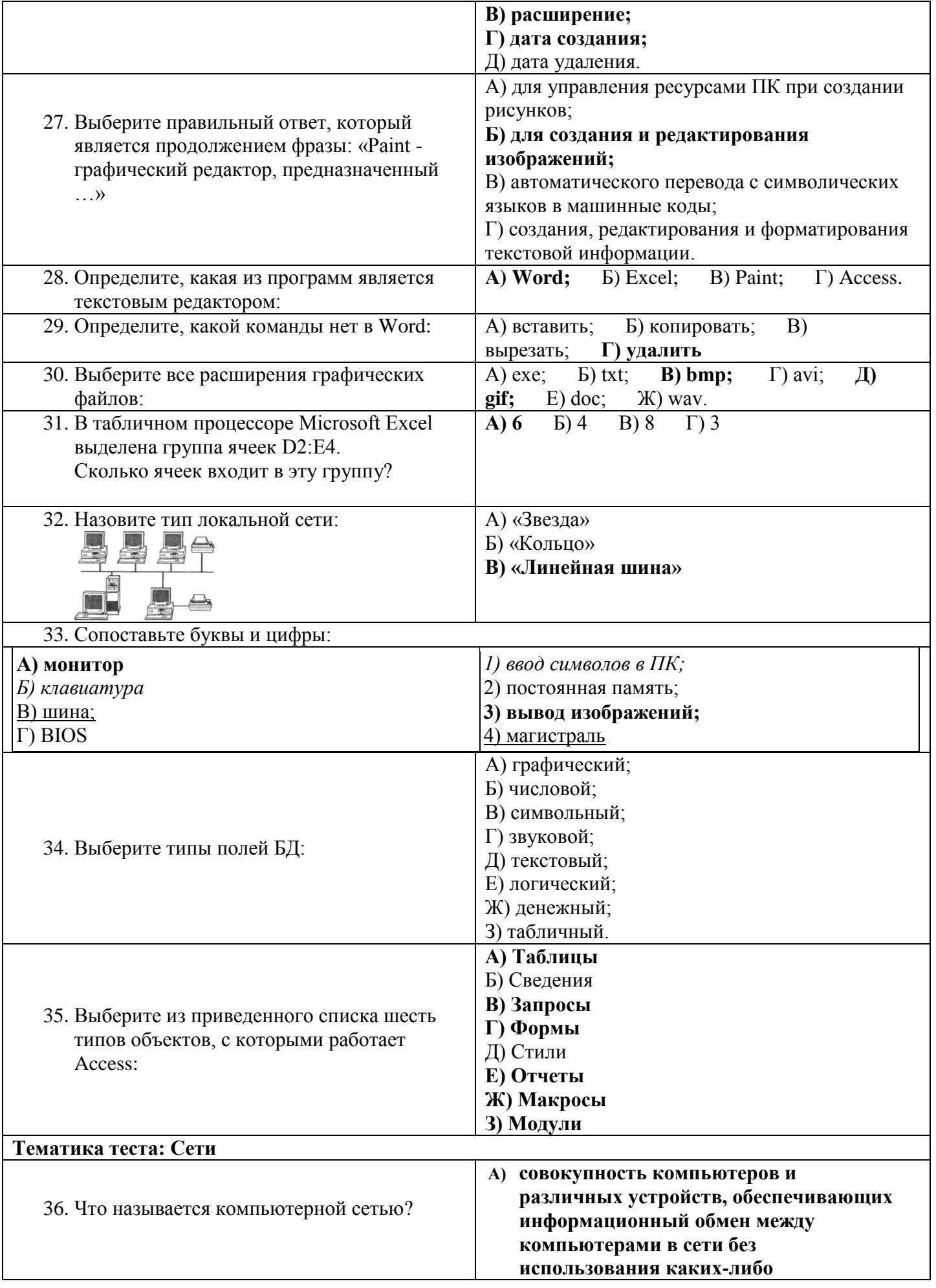

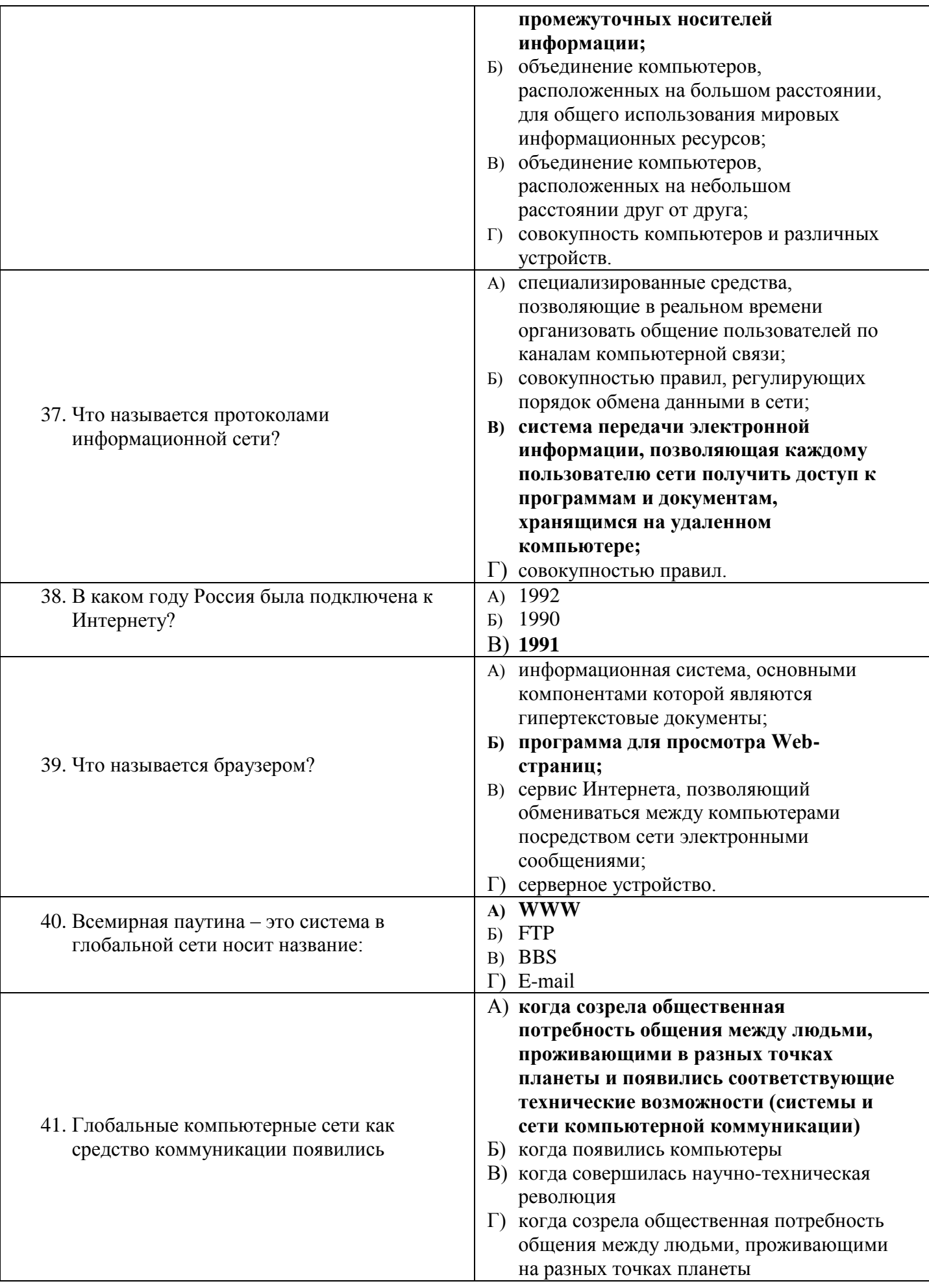

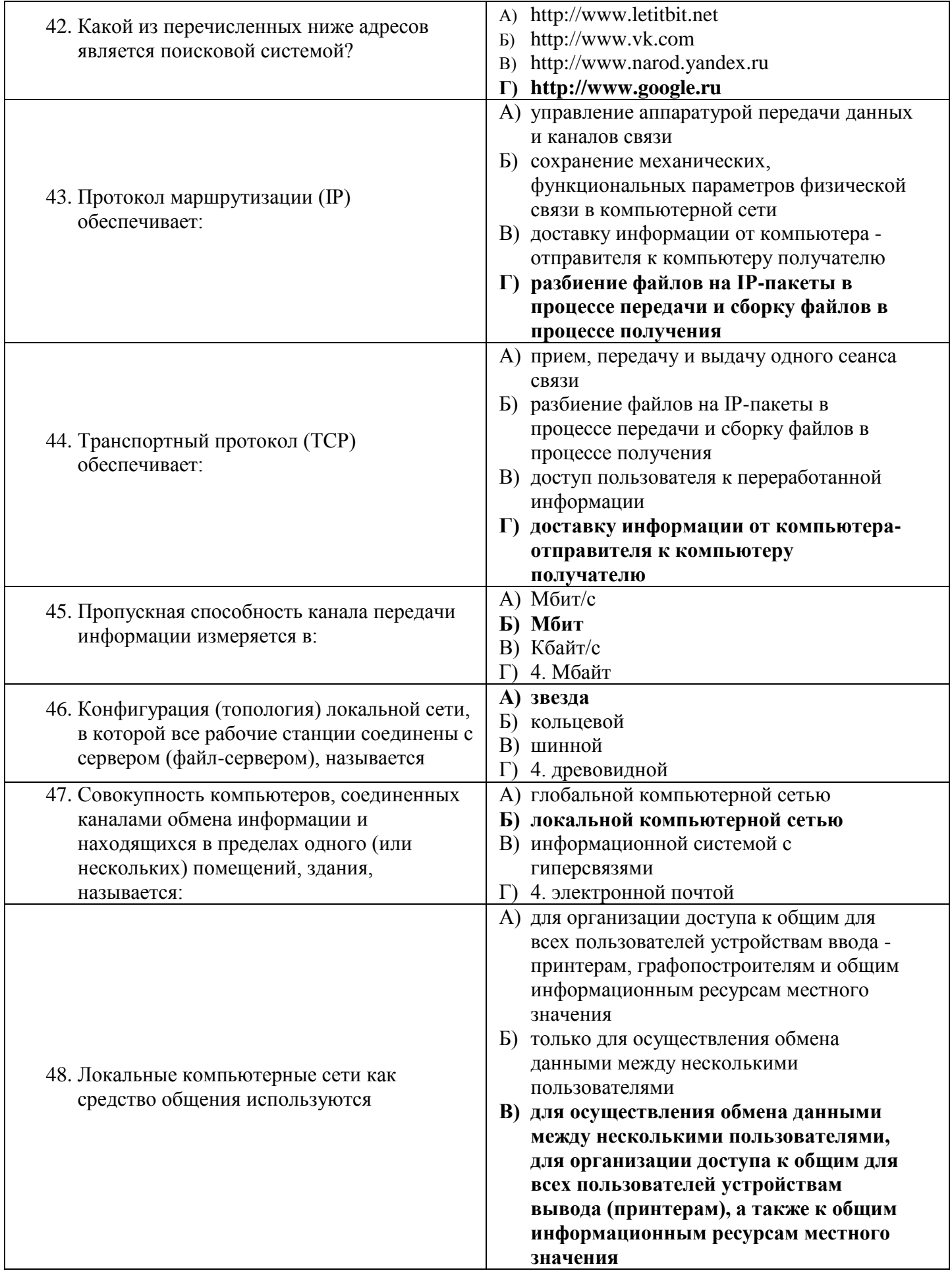

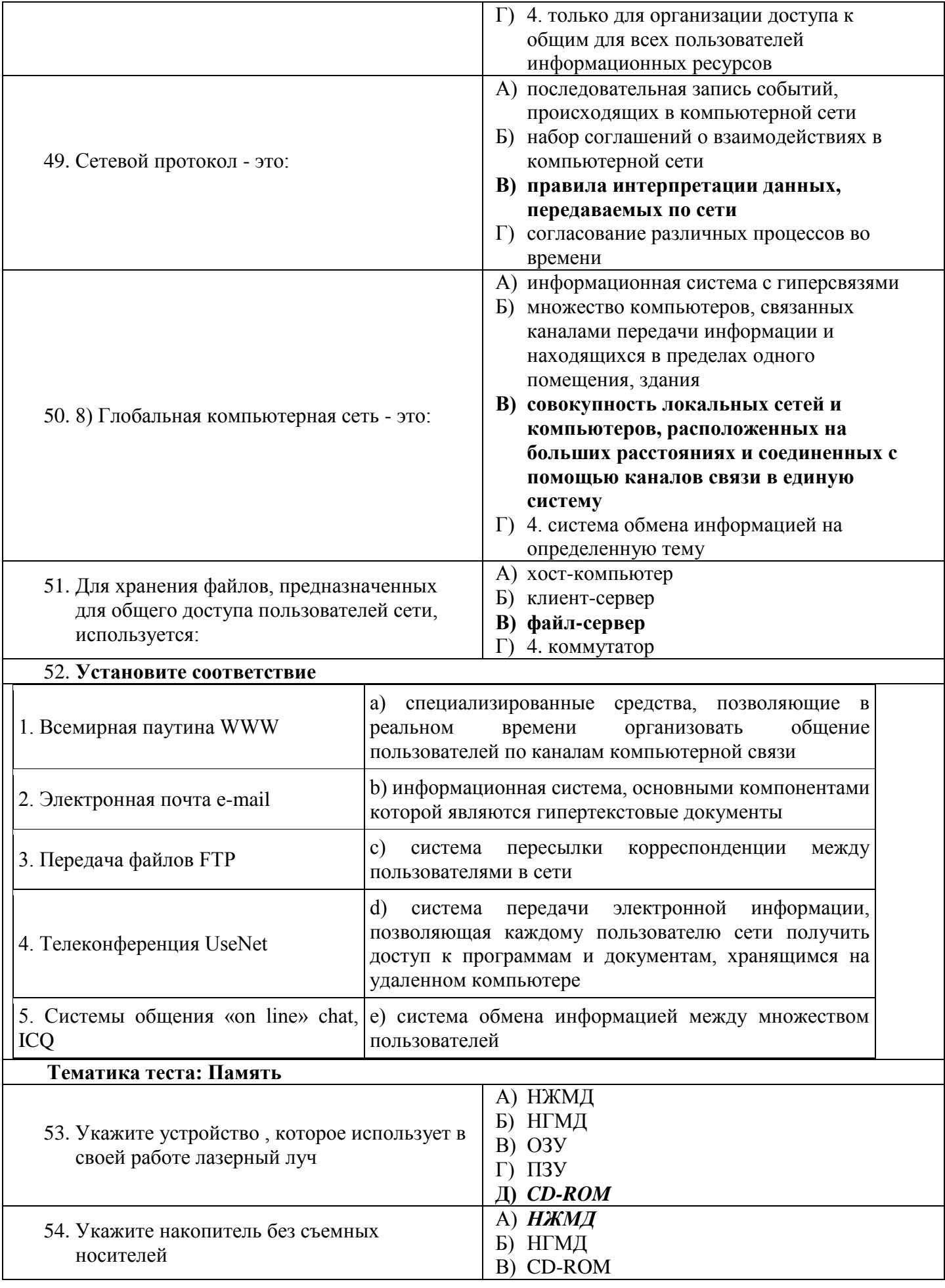

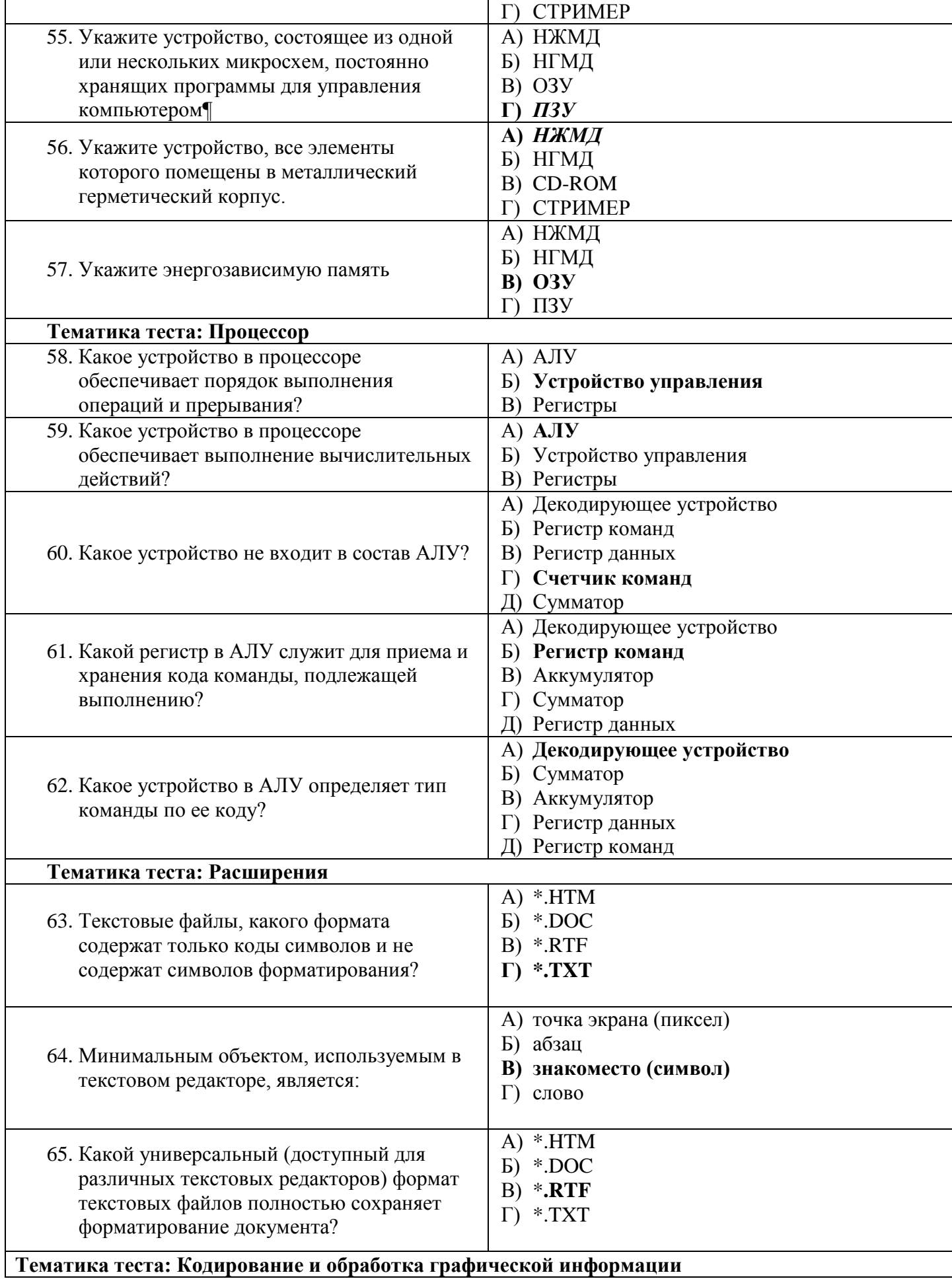

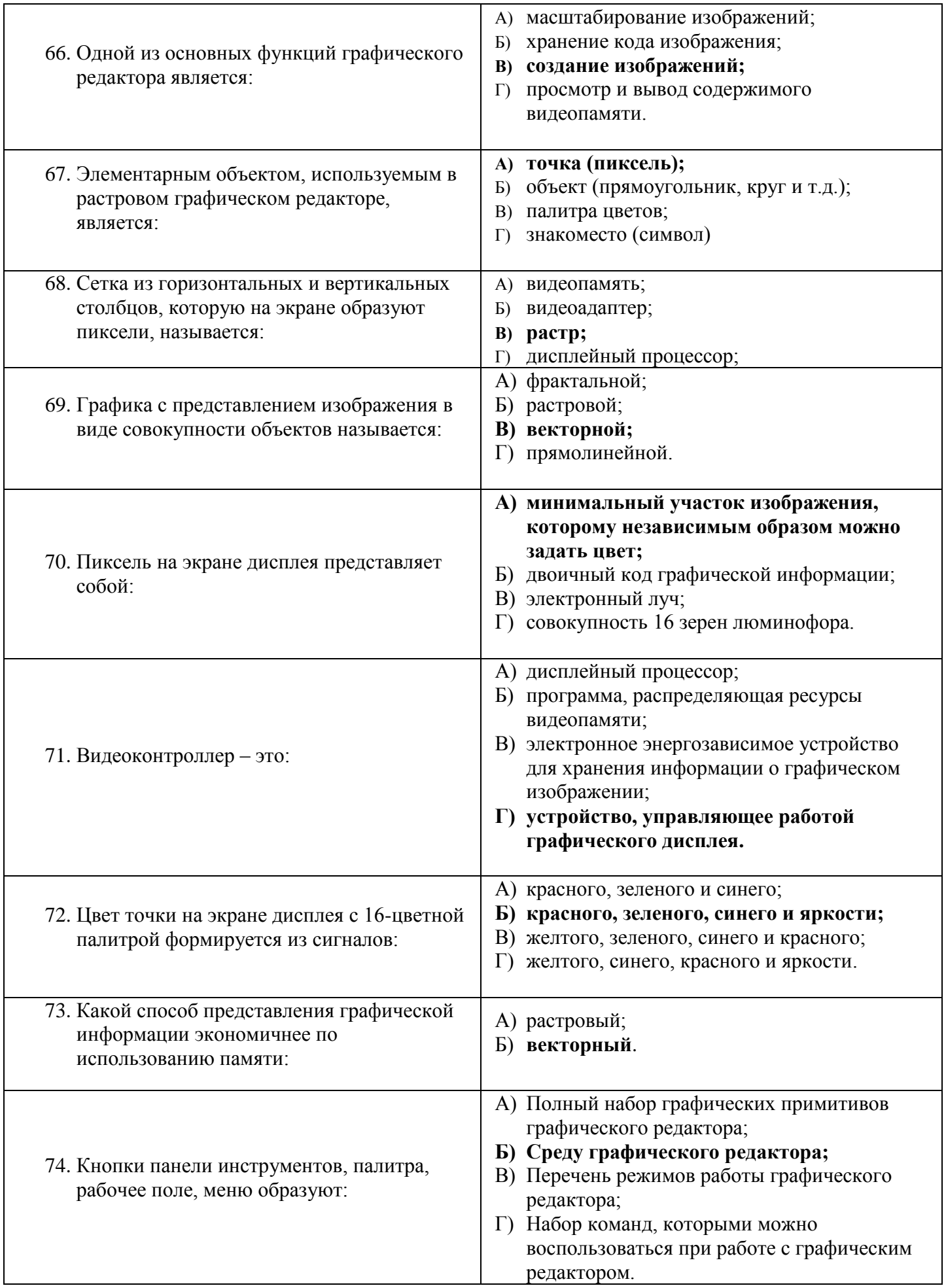

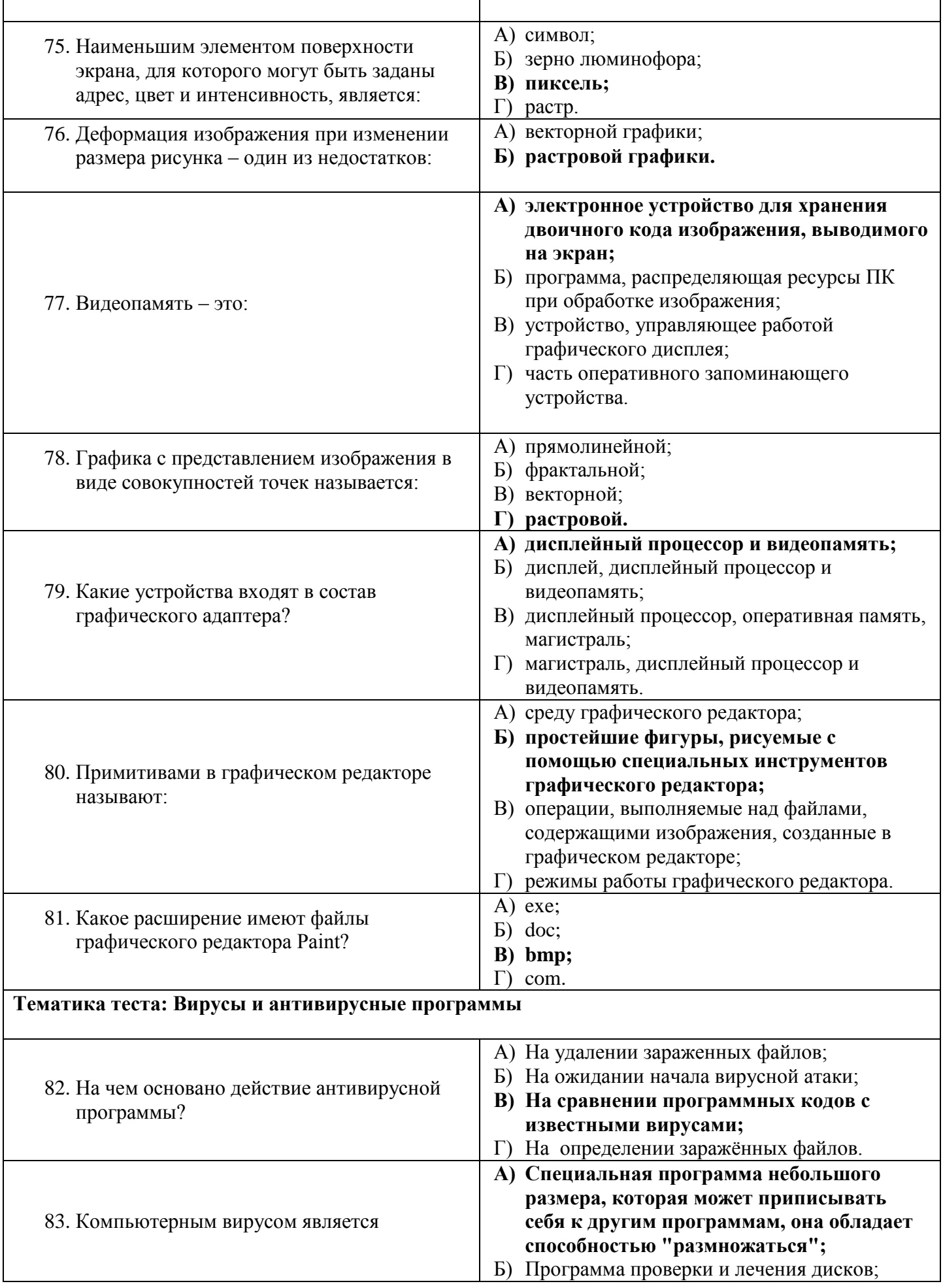

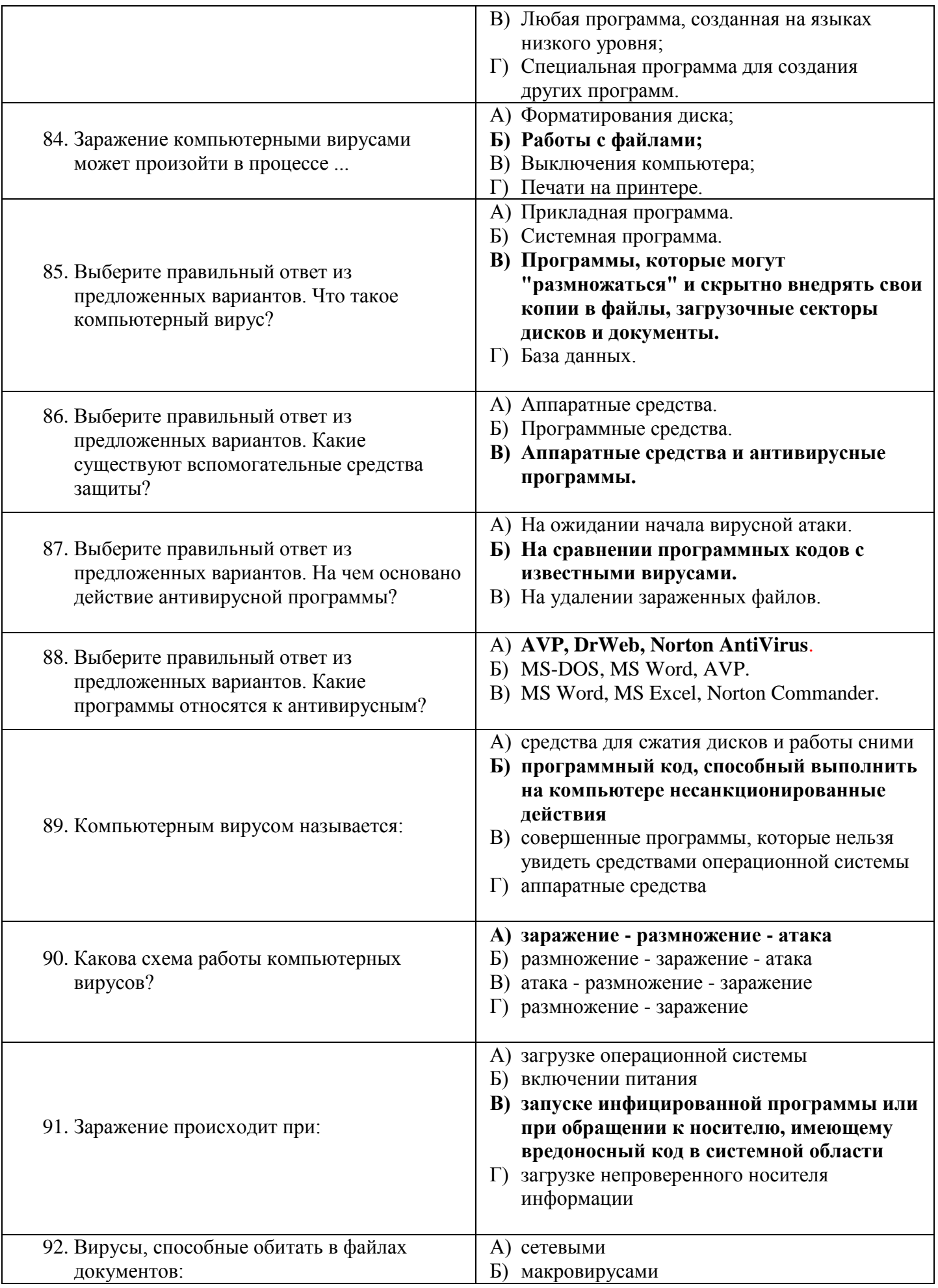

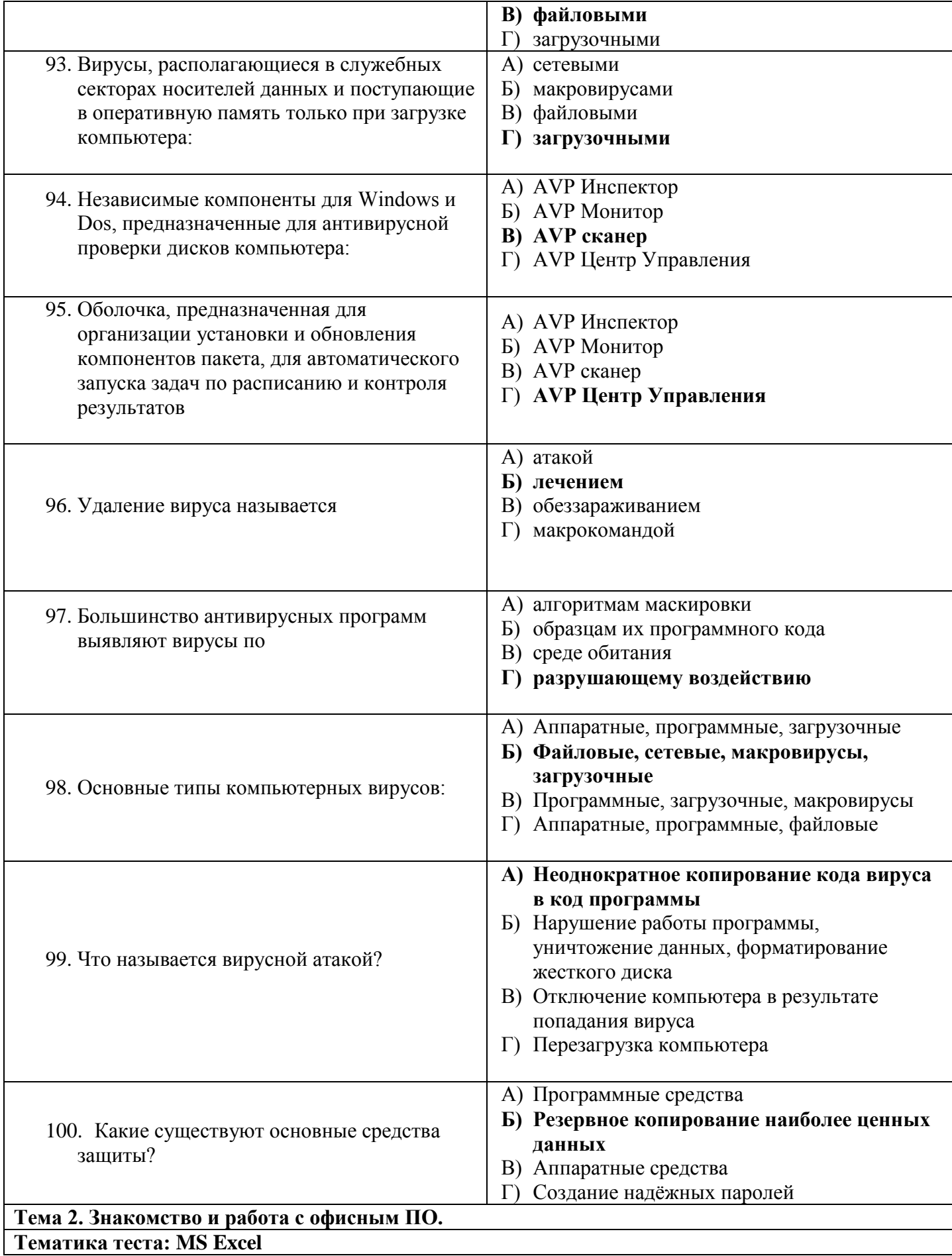

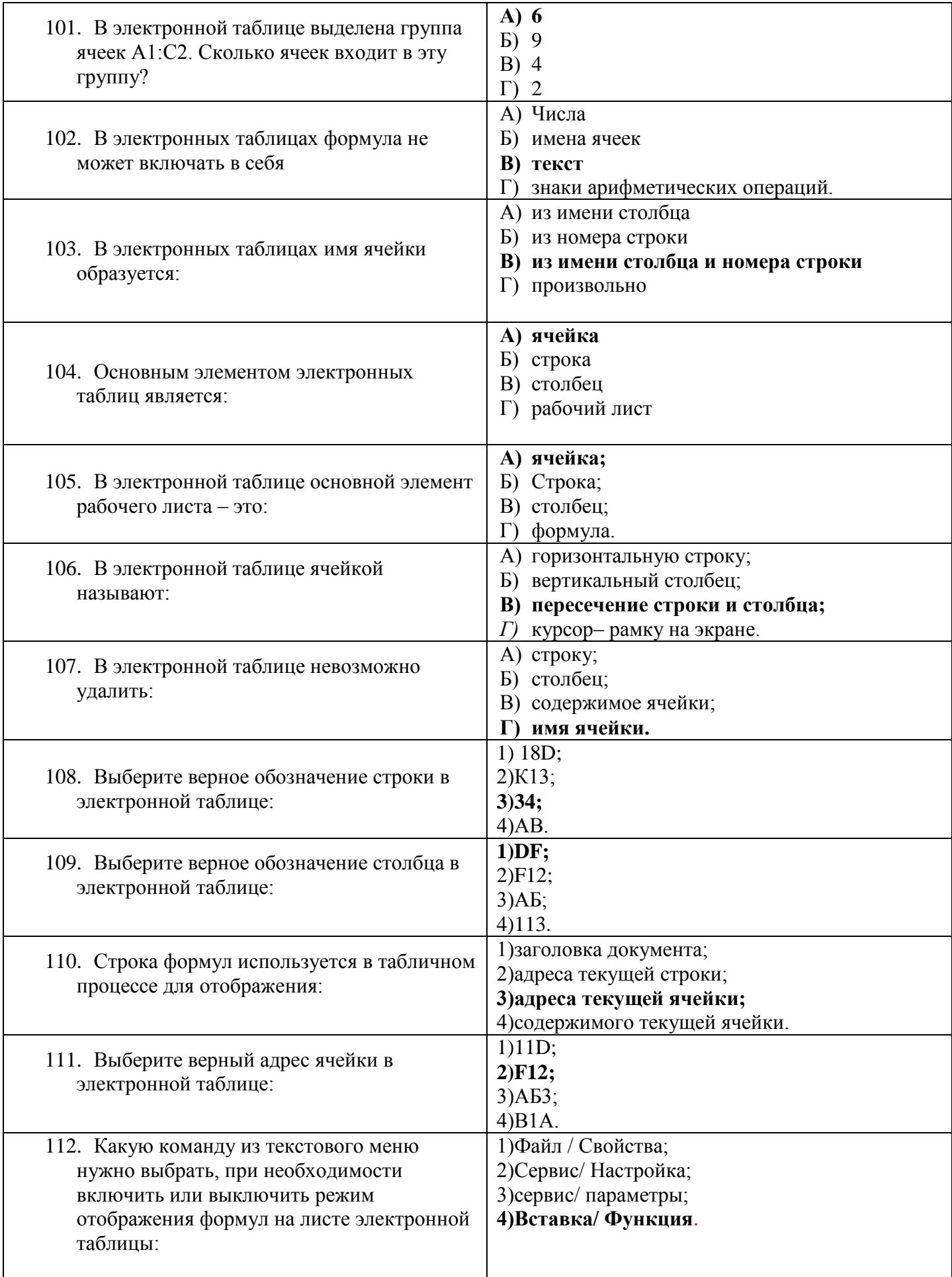

![](_page_19_Picture_289.jpeg)

![](_page_20_Picture_239.jpeg)

![](_page_21_Picture_284.jpeg)

![](_page_22_Picture_261.jpeg)

![](_page_23_Picture_236.jpeg)

Рассмотрены на заседании ПЦК …

Протокол № \_\_\_\_ от «\_\_\_\_» \_\_\_\_\_\_\_\_\_\_\_\_ 20\_\_ г.

Председатель ПЦК \_\_\_\_\_\_\_\_\_\_\_\_\_\_ \_\_\_\_\_\_\_\_\_\_\_\_\_\_

### <span id="page-24-0"></span>**ПЕРЕЧЕНЬ ЛАБОРАТОРНЫХ РАБОТ И ПРАКТИЧЕСКИХ ЗАНЯТИЙ**

#### **Лабораторная работа №1**.

Открытие приложения текстового процессора. Структура экрана.

#### **Лабораторная работа №2.**

Редактирование документа. Операции с выделенным текстом.

#### **Лабораторная работа №3.**

Работа со списками. Маркированные и нумерованные списки. Автоматические списки.

#### **Лабораторная работа №4**.

Проверка орфографии, грамматики, смена языка, расстановка переносов.

#### **Лабораторная работа №5.**

Создание и редактирование таблиц. Вычисления в таблицах.

#### **Лабораторная работа №6.**

Управление просмотром документов.

#### **Лабораторная работа №7.**

Оформление документа. Создание титульного листа.

#### **Лабораторная работа №8**

Создание составных документов. Слияние документов.

#### **Лабораторная работа №9.**

Работа с рисунками в документе.

#### **Лабораторная работа №10.**

Открытие приложения табличного процессора. Структура экрана.

#### **Лабораторная работа №11.**

Работа с диаграммами.

#### **Лабораторная работа №12.**

Оформление итогов и создание сводных таблиц

#### **Лабораторная работа №13.**

Разработка презентации: макеты оформления и разметки.

#### **Лабораторная работа №14.**

Добавление рисунков и эффектов анимации в презентацию. Анимация объектов.

#### **Лабораторная работа №15.**

Создание управляющих кнопок. Сохранение и подготовка презентации к демонстрации.

Выполнение заданий к практическим занятиям, ответы на контрольные вопросы к ним способствуют контролю **умений студентов** по учебной дисциплине ОП 03. Информационные технологии.

Цели, задачи, задания, порядок проведения, контрольные вопросы, а также критерии оценки лабораторных работ представлены в методических указаниях к выполнению ЛПЗ по учебной дисциплине.

## **ВОПРОСЫ ДЛЯ УСТНОГО (ПИСЬМЕННОГО ОПРОСА)** КОНТРОЛИРУЕМЫЕ ПАРАМЕТРЫ

<span id="page-26-0"></span>![](_page_26_Picture_152.jpeg)

### **ПЕРЕЧЕНЬ ВОПРОСОВ**

- 1. В чем сущность создания информационного общества?
- 2. В чем заключается понятие информации?
- 3. Какие существуют виды иерархии информации?
- 4. В чем суть информационного подхода к процессу управления?
- 5. Чем определяются количественные характеристики информации?
- 6. В чем суть семантического подхода к оценке качества информации?
- 7. В чем суть прагматического подхода к оценке качества информации?
- 8. Чем определяются информационный ресурс и его составляющие?
- 9. Каковы основные уровни информатизации?
- 10. Что называется информационным обществом?
- 11. Укажите отличительные признаки информационного общества.
- 12. Укажите основные уровни информатики.
- 13. Поясните суть понятия информации.
- 14. Дайте определение информационной технологии и поясните ее содержание.
- 15. Перечислите основные уровни информационных технологий.
- 16. Раскройте содержание прикладного уровня информационных технологий.
- 17. Выделите основные фазы (поколения) эволюции информационных технологий.
- 18. Какие информационные процессы являются базовыми?
- 19. Охарактеризуйте виды обработки информации.
- 20. Какие существуют архитектуры ЭВМ с точки зрения обработки информации?
- 21. Определите содержание основных процедур обработки данных.
- 22. Поясните особенности принятия решений в различных условиях.
- 23. Укажите основные компоненты поддержки принятия решений.
- 24. Какие существуют системы поддержки принятия решений?
- 25. Дайте характеристику способов организации данных.
- 26. Дайте краткую характеристику основных типов баз данных.
- 27. Что такое интерфейс и какова его роль в процессе представления и использования информации?
- 28. Какие существуют виды интерфейсов?
- 29. На чем основана концепция гипертекста?
- 30. Какие существуют типы базовых информационных технологий?
- 31. Каковы характерные особенности мультимедиа-технологий?
- 32. Каковы основные компоненты мультимедиа-среды?
- 33. Какие задачи решают геоинформационные технологии?
- 34. Какие существуют типы геоинформационных систем?
- 35. Какие классы данных используются в геоинформационных системах?
- 36. Какие модели используются для представления данных в геоинформационных технологиях?
- 37. Каковы принципы построения цифровой карты?
- 38. Каковы разновидности архитектур компьютерных сетей?
- 39. Какие используются модели архитектуры «клиент сервер»?
- 40. Каковы особенности Интернет технологии?
- 41. Каковы основные компоненты Интернет технологии?
- 42. Что такое браузер, и какие его типы используются на практике?
- 43. Какие виды подключений используются для выхода в Интернет?
- 44. Какие протоколы используются для передачи данных в Интернете?
- 45. Каковы основные принципы и нормы работы Интернете?
- 46. Каковы основные свойства информационно-поисковых систем?
- 47. Каковы основные свойства экспертных систем?
- 48. Каковы основные свойства гибридных экспертных систем?
- 49. На какие типы предметных областей ориентированы экспертные системы?
- 50. Какие методы используются экспертными системами для решения задач?
- 51. В чем отличие поверхностных экспертных систем от глубинных?
- 52. По совокупности, каких характеристик определяют особенности конкретной экспертной системы?
- 53. Какие инструментальные средства используются для построения экспертных систем?
- 54. Какие информационные технологии используются в корпоративном управлении?
- 55. На каких принципах основана архитектура Интранета?
- 56. Какие открытые стандарты используются в архитектуре Интранета?
- 57. Сформулируйте отрицательные последствия использования информационных технологий в образовании.
- 58. Назовите дидактические требования при использовании компьютерных технологий в образовании.
- 59. Каковы отрицательные и положительные качества использования информационных технологий в образовании?
- 60. Каковы основные направления использования информационных технологий в образовании?
- 61. Перечислите типы компьютерных обучающих программ, используемых в учебном процессе.
- 62. Что входит в состав базовых программных средств?
- 63. Дайте определение операционной системы.
- 64. Охарактеризуйте направления развития операционных систем.
- 65. Укажите направление эволюции современных языков программирования.
- 66. Какие элементы используются для семантического и синтаксического описания любой конструкции языка программирования?
- 67. В чем отличие языка программирования от его реализации?
- 68. Перечислите стадии жизненного цикла программного продукта.
- 69. Какие функции реализуют программные среды?
- 70. Какие блоки входят в состав ЭВМ классической (фон неймановской) архитектуры?
- 71. Каковы отличительные признаки машин баз данных?
- 72. Перечислите типы процессоров и укажите их отличительные признаки.
- 73. Укажите основные компоненты персонального компьютера.
- 74. Укажите самые распространенные аппаратные средства информационных технологий.
- 75. Определите, сколько бит и байт в слове «процессор» в кодировке КОИ-8Р.
- 76. Определите сколько бит и байт в слове «контроллер» в кодировке КОИ-8Р.
- 77. Как осуществляется работа с документом WORD (создание, сохранение, открытие, закрытие, печать)?
- 78. Какие возможности форматирования шрифта представлены в WORD?
- 79. Какие возможности форматирования абзаца представлены в WORD?
- 80. Как проверить орфографию в тексте?
- 81. Как вставить в текст символы, которых нет на клавиатуре  $(\neq, \leq, \geq, \sim, \sqrt{2}, \infty)$ ?
- 82. Как создать таблицу в WORD (с помощью панели инструментов «Стандартная» и с помощью операционного меню)?
- 83. Как ввести и отредактировать формулу в WORD?
- 84. Как изменить размер графического объекта?
- 85. Как осуществляется работа с несколькими графическими объектами в WORD:
- выделение объектов;
- редактирование объектов;
- группировка объектов;
- разгруппировка объектов;
- изменение порядка следования объектов (на передний план, на задний план);
	- 86. Как устанавливаются варианты обтекания графического объекта текстом?
	- 87. Как добавить (убрать) в таблицу строку (столбец) в MS Word?
	- 88. Как изменить в таблице ширину (высоту) столбца (строки) в MS Word?
	- 89. Как объединить и разбить ячейки в таблице в MS Word?
	- 90. Как отформатировать границы таблицы (вид линии, толщину, цвет). Как убрать границу в MS Word?
	- 91. Как выполнить автоматическое форматирование таблицы в MS Word?
	- 92. Понятие абсолютного и относительного адреса и их применение в формулах ЭТ в MS Excel.
	- 93. Способы ввода и редактирования данных в ячейках ЭТ в MS Excel.
- 94. Типы данных в ячейках ЭТ, их характеристику и область применения в MS Excel.
- 95. Типы диаграмм в ЭТ и их сравнительную характеристику в MS Excel.
- 96. Назначение сводных таблиц и операции консолидации данных в MS Excel.
- 97. Сформулируйте подходы к проектированию баз данных?
- 98. Что такое СУБД и каковы ее стандарты?
- 99. Укажите способы реализации СУБД.
- 100.Реляционная база данных. Способы организации (типы связей).
- 101.Объекты, с которыми работает СУБД и их назначение.
- 102.Режимы работы с объектами СУБД.
- 103.Типы данных для полей
- 104.Типы создаваемых запросов в Access.

### **ПЕРЕЧЕНЬ ВОПРОСОВ И ЗАДАЧ К ЭКЗАМЕНУ**

### **ВОПРОСЫ:**

- <span id="page-31-0"></span>1. [Понятие информационной технологии \(ИТ\)](https://infostarting.ru/goto/http:/infostarting.ru/ponyatie-informacionnoj-texnologii/)
- 2. [Эволюция информационных технологий \(ИТ\).](https://infostarting.ru/goto/http:/infostarting.ru/etapy-razvitiya-informacionnyx-texnologij/)
- 3. Свойства ИТ. Понятие платформы.
- 4. Классификация ИТ.
- 5. Пользовательский интерфейс и его виды;
- 6. Технология обработки данных и ее виды.
- 7. Технологический процесс обработки и защиты данных.
- 8. Графическое изображение технологического процесса, меню, схемы данных, схемы взаимодействия программ.
- 9. Применение информационных технологий на рабочем месте пользователя.
- 10.Автоматизированное рабочее место.
- 11.Технологии открытых систем.
- 12.Сетевые информационные технологии: телеконференции, доска объявлений;
- 13.Электронная почта. Режимы работы электронной почты.
- 14.Технологии «клиент-сервер».
- 15.Геоинформационные системы;
- 16.Назначения и возможности ИТ обработки текста.
- 17.Виды ИТ для работы с графическими объектами.
- 18.Системы счисления.
- 19.Архитектура ЭВМ.
- 20.Устройства ввода/вывода, основные элементы ПК.
- 21.Принципы работы вычислительной системы.
- 22.Файловая структура ОС.
- 23.Программное обеспечение ПК.
- 24.Системное и служебное ПО. Операционные системы.
- 25.Возможности текстового редактора Word.
- 26.Электронные таблицы Excel. Работа с данными и расчёты.
- 27. Обработка графической информации.
- 28. Базы данных в MS Access. Основные характеристики.
- 29. Основные объекты СУБД Access.
- 30.Характеристика Power Point. Основные этапы работы с презентацией.
- 31.Что такое электронная таблица, каково ее основное назначение, типы данных, используемых в электронной таблице?
- 32. Понятие «Сложного документа» в MS Word.
- 33. Локальные и глобальные сети ЭВМ.
- 34. Оперативные, постоянные и дисковые запоминающие устройства.
- 35. Типы памяти современных ПК.
- 36.Возможности встроенного векторного редактора.
- 37.Внешние запоминающие устройства.
- 38.Вычислительные возможности MS Excel. Фильтрация информации в таблице.
- 39.СУБД Access, определение и характеристика реляционной базы данных.
- 40.Категории СУБД, достоинства и недостатки СУБД Access.
- 41. Характеристики запоминающих устройств.
- 42.Каковы возможности текстового редактора Word? Как используют для создания документа шаблоны-образцы?
- 43.Порядок создания таблиц в текстовом документе, как задать параметры страницы и нумерацию страницы?
- 44.Как осуществить постановку электронных закладок в документе?
- 45.Что такое электронная таблица, каково ее основное назначение, типы данных, используемых в электронной таблице?
- 46.Отличия между абсолютной и относительной адресацией?
- 47.СУБД Access, определение и характеристика реляционной базы данных.
- 48.Категории СУБД, достоинства и недостатки СУБД Access.
- 49.Основные объекты СУБД Access.
- 50.Характеристика Power Point. Основные этапы работы с презентацией.

## **ЗАДАЧИ:**

#### $N_2$ Студенты Дисциплины Элементы высшей математики Информатика Гехническая механика Строительные материалы 1 | Иванов | 4 4 5 | 4 4 4 2 Веселова 1 5 5 5 5 5  $3 \mid$  Смирнов  $3 \mid$  4 5 3 4 Петров 2 5 3 4 5 Сидоров 4 5 3 4 6 | Павлов | З 3 4 | 4 | 5

#### **1. Создать в среде электронных таблиц следующую таблицу:**

 Используя данные таблицы вычислить средний балл каждого студента, максимум и минимум по каждой дисциплине.

- Отсортировать студентов по убыванию оценки по алгебре.
- Отсортировать студентов по убыванию оценки по химия.

### **2. Создать в среде электронных таблиц следующую таблицу:**

![](_page_33_Picture_299.jpeg)

- Используя данные таблицы вычислить средний балл каждого студента, максимум и минимум по каждой дисциплине.
- Отсортировать студентов по убыванию оценки по алгебре.
- Отсортировать студентов по убыванию оценки по химия.
- **3. Наберите с помощью редактора формул Equation Editor следующие выражения:**

$$
= \lim_{x \to 0} \frac{-3 \cdot \frac{x^2}{2}}{\frac{x^2}{9} \cdot \ln 2} = -\frac{27}{2} \ln 2
$$
  

$$
P_n(x) = f(x_0) + f'(x_0)(x - x_0) + ... + f^{(n)}(x_0) \frac{(x - x_0)^n}{n!} = \sum_{k=0}^n \frac{f^{(k)}(x_0)}{k!} (x - x_0)^k
$$

**4. Наберите с помощью редактора формул Equation Editor следующие выражения:**

$$
\lim_{x \to x_0} \frac{\alpha(x)}{\beta(x)} = C \neq 0
$$
\n
$$
\tau_c \frac{d\gamma(t)}{dt} = -\gamma(t) + x(t) - \gamma_t,
$$
\n
$$
\int \frac{dx}{\sqrt[3]{x} - \sqrt{x}}
$$

**5. Создайте таблицу следующего вида. Рассчитайте данные во втором и третьем столбце по формулам. Процент налога примите равным 13. Определите итоговые данные по столбцам.**

![](_page_34_Picture_168.jpeg)

**6. С помощью абсолютной ссылки заполните столбец «Цена в рублях», задав ему предварительно денежный рублевый формат. Высчитайте с помощью ввода формул сумму проданного товара по наименованиям и всего.**

![](_page_35_Picture_177.jpeg)

**7. Наберите данный текст. Сделайте так, чтобы русский вариант располагался в одном столбце – слева, а английский во втором – справа.**

Переписка по вопросам Наши клиенты заинтересованы в рекламы Вашем предложении и хотели бы Уважаемые господа, получить полную информацию в Своим письмом от 23 января с.г. отношении журналов, в которых Вы Вы предложили нам услуги при намерены помещать их рекламные размещении заказов на публикацию объявления. 8 частности, они хотели рекламных объявлений наших бы знать круг их читателей, тираж и клиентов в журналах, издающихся во расценки за публикацию Франции. одноразовых рекламных объявлений. Correspondence pertaining Our clients welcome the opportunity

to advertising and should be glad to have full Dear Sirs, information about the magazines in In your letter of 23<sup>rd</sup> January, this which you intend to place their magazines published in France. one-time advertising rates. A prompt

year, you offered us your services in advertisements. In particular they want placing our clients' advertisements in to know the readership, circulation and reply will be appreciated.

**8. Создайте объявление по образцу. Разместите его на листе формата А4.**

![](_page_36_Picture_1.jpeg)

- **Уборщика производственных помещений;**
- **Электрика 5 разряда;**
- **Водителя автокара.**

Зарплата достойная, обеспечивается соцпакет, имеется возможность для повышения квалификации. Обращаться в отдел кадров ООО «Аэлита» по адресу: г. Реж, **ул. Советская, 145 с 8<sup>00</sup> до 17<sup>00</sup>**, кроме выходных или по телефону: **8 (34364) 2-15-38 или 8 902 267 15 12**

![](_page_36_Picture_174.jpeg)

**9. С помощью Автофигур создайте следующую организационную диаграмму, применив различное форматирование к фигурам, обозначающим разный уровень подчинения.**

![](_page_36_Figure_8.jpeg)

#### **10. Внесите данные в ячейки.**

**Заполните таблицу, вставив необходимые формулы в ячейки. При заполнении столбца «Сумма вклада после первого года хранения» используйте абсолютную ссылку на ячейку с процентной ставкой.**

![](_page_37_Picture_131.jpeg)

![](_page_37_Picture_132.jpeg)

**11. Посчитайте с помощью формул общую сумму оклада. Заполните последний столбец таблицы данными, задав ему процентный формат. Создайте диаграмму на основе этой таблицы, которая проанализировала процентное содержание сумм оклада по должностям. Отформатируйте все возможные области диаграммы.**

![](_page_37_Picture_133.jpeg)

![](_page_38_Picture_170.jpeg)

# **12. Создайте таблицы по предложенным образцам:**

Таблица 1

![](_page_38_Figure_3.jpeg)

Таблица 2

![](_page_38_Picture_171.jpeg)

# **13. Создайте таблицы по предложенным образцам:**

### Таблица 1

![](_page_39_Picture_163.jpeg)

### Таблица 2

![](_page_39_Picture_164.jpeg)

**14. Создайте оглавление через вкладку Ссылки.**

## **ОГЛАВЛЕНИЕ**

![](_page_40_Picture_87.jpeg)

- **15. Создайте выпадающий список в MS Excel, используя ЭЛЕМЕНТЫ УПРАВЛЕНИЯ ФОРМЫ – ЭЛЕМЕНТЫ ACTIVE X. Список должен содержаться на Листе 2, а элемент управления – выпадающий список на Листе 1. При этом Лист 2 необходимо сделать СУПЕР СКРЫТЫМ.**
- **16. Создайте форму средствами СУБД Access.**

![](_page_40_Picture_88.jpeg)

Заполните ее и добавьте кнопки: выход, поиск, сохранить.

#### **17. Создайте базу данных товары со следующими полями:**

- код товара,
- наименование товара,
- цена,
- количество проданного товара,
- итого,
- дата продажи,
- менеджер

Заполните таблицу пятью записями и создайте запрос на обновления в поле ИТОГО.

#### **18. Произведите защиту листа двумя способами:**

А обычный скрытый лист.

Б. суперскрытый лист, который невозможно отобразить вызвав контекстное меню щелчком правой кнопки мыши по ярлыку листа,

а также защиту ячеек от внесения каких-либо данных с А1 по А10 ячейки.

**19. Создайте небольшую таблицу с любыми полями и с любыми данными, скройте часть данных, так чтобы их не было видно. Защита ячеек при этом не требуется.**

#### **20. В MS Excel создайте следующую таблицу:**

![](_page_41_Picture_155.jpeg)

Произведите поиск кода товара по наименованию товара, используя функции ИНДЕКС и ПОИСПОЗ.

Для того чтобы осуществить поиск нужно сначала создать выпадающий список с помощью команды ПРОВЕРКА ДАННЫХ, выпадающий список нужно привязать к данным из ячеек НАИМЕНОВАНИЕ ТОВАРА.

**21. Выделите некоторые ячейки, так чтобы они выделялись от остальных, в эти ячейки вы будете вносить данные (произвольные). Создайте простой макрос, который позволит вам стирать данные из ячеек.** 

**22. Создайте форму в MS Access. Поля формы: ФИО сотрудника, оклад, премия, итого.**

**Произведите расчеты для поля итого.**

### **23. Создайте электронную форму документа в MS Word – РКК «Заявка на канцтовары».**

Добавьте поля со списком, дата и время, текстовое исходя из названий полей и рациональных соображений.

Информация для выпадающего списка в поле «контрагент»: ООО «Комус», ЗАО «Скрепка».

Все остальные поля создать и заполнить самостоятельно. За образец возьмите форму, приведеную ниже.

![](_page_42_Figure_0.jpeg)

Расположение на листе – альбомное. Формат А5.

- **24. Вычислите сумму чисел X и Y, если X=1101112, Y=1358. Результат представьте в двоичном виде.**
- **25. Найдите среднее арифметическое чисел 2368, 6С<sup>16</sup> и 1110102. Ответ представьте в десятичной системе счисления.**
- **26.** Представьте, что Вы поступаете в определенное учебное заведение. На данный момент Вами набрано 65 баллов, а необходимо минимум 82 баллов, чтобы пройти отбор. К счастью, есть последнее задание, которое способно повысить количество Ваших баллов. **Чтобы выяснить какой балл нужно набрать за последнее задание следует воспользоваться ПОДБОРОМ ПАРАМЕТРА**. Ячейка с итоговой оценкой является средним значением всех набранных баллов, включая и ячейку B6.

Таблица для выполнения задания:

![](_page_42_Picture_103.jpeg)

**27.** Представьте, что Вы планируете событие и хотите пригласить такое количество гостей, чтобы не превысить бюджет в \$1500. **Воспользуйтесь ПОДБОРОМ ПАРАМЕТРА, чтобы вычислить число гостей, которое** 

**можно пригласить**. При этом не забывайте, что ячейка, в которой рассчитывается итоговая стоимость, должна содержать формулу, которая суммирует общую стоимость аренды помещения и стоимость приема всех гостей (цена за 1 гостя умножается на их количество).

Таблица для расчётов:

![](_page_43_Picture_155.jpeg)

**28.** Воспользуйтесь функцией ЕСЛИ, условием которой являются следующие данные: Студенты сдавали зачет. Каждый из них получил отметку. Если отметка больше 4 баллов – зачет сдан. Менее – не сдан.

Внесите данные в таблицу:

![](_page_43_Picture_156.jpeg)

**29.** Необходимо переоценить товарные остатки. Если продукт хранится на складе дольше 8 месяцев, то уменьшить его цену в 2 раза. Для выполнения задания воспользуйтесь таблицей на рисунке и добавьте в нее дополнительный столбец «цена после переоценки», в котором произведите расчеты с помощью функции ЕСЛИ.

![](_page_43_Picture_157.jpeg)

**30. Создайте базу данных в MS Access** со следующими данными: ФИО сотрудника, объем продаж за месяц. Внесите 5 записей. Сделайте запрос на выборку, отобрав сотрудников у которых объем продаж превышает 500 единиц в месяц.

#### **31. Создайте схему данных в MS Access**, **имея следующие таблицы:**

А. Менеджер. Поля таблицы: ФИО, адрес, стаж работы, название отдела. Б. Структурные подразделения. Поля таблицы: номер отдела, ФИО начальника отдела, название отдела.

Не заполняя таблиц, создайте форму и вынесите на нее поля из разных таблиц: ФИО, стаж работы, ФИО начальника и название отдела. Заполните базу через форму 3-мя записями.

#### **32. Создайте запрос на обновление.**

Столбец А, начиная с первой строки, содержит 56, 55, 88, 6, 74. Столбец В - 52, 55, 88, 4, 25. Столбец С - 53, 55, 88, 6, 25 (см. рис.). С помощью функций ЕСЛИ и И необходимо определить строки, значения которых равны следующим образом А=В и В=С. В столбце D после введения функций должно быть написано: «все значения равны» или «значения не равны».

![](_page_44_Picture_108.jpeg)

**33. C помощью функций ЕСЛИ и ИЛИ необходимо определить строки, в которых есть совпадающие значения А=В или В=С или А=С.**

![](_page_44_Picture_109.jpeg)

**34. Создайте базу данных с любым именем, в созданной БД создайте таблицу «Сотрудник» из пяти записей, включив в нее поля: Должность, ФИО, оклад. По таблице создать запрос на выборку сотрудников, чья заработная**  **плата находится в диапазоне между 35000 руб. и 47000 рублей. В запрос включить все поля таблицы.**

**35. Создайте базу данных с любым именем. В созданной БД создайте таблицу «Товары» из пяти записей, включите в нее поля: Вид товара, Количество, Цена, Стоимость. Рассчитайте значение стоимости товара, создайте отчет по всем полям таблицы.**